# **EMAIL INBOX**

Email is a tool that allows you to communicate with other people or businesses in your general area or around the world. When Outlook is first started, the program defaults to your Inbox. Messages that have not been read will be highlighted. With Outlook, it is possible to view and read your messages in several different ways.

- $\geq$  It is possible to scan the messages for the most important ones by using the Auto Preview feature. This option displays the first three lines of each message that appears in your Inbox.
- To read a message without opening it, use the Reading Pane.
- $\geq$  To open the message in its own window, double-click the message.

Attachments may be added to an email message. These attachments can contain many different types of documents, such as pictures, PDF Files, Word documents, Excel workbooks, or PowerPoint presentations. These documents can be opened from the Reading Pane or from an open message.

#### **INBOX**

The Inbox is the default first area of Outlook that is displayed when the program is opened. Outlook can be configured to display a different area, if desired. The Inbox is the area where Email messages are displayed and where new Email messages are sent from.

#### **INBOX RIBBON AND TABS**

Each of the different areas of Outlook contains ribbons that are used to perform different operations within that area. There are four tabs available within the Inbox window. Each of the tabs performs different tasks within the Inbox.

### **HOME TAB**

The Home Tab is used to create new email messages, to add items to the Junk email folder, and to respond to or forward messages.

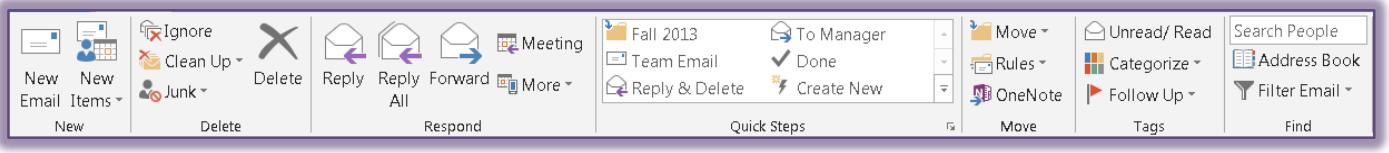

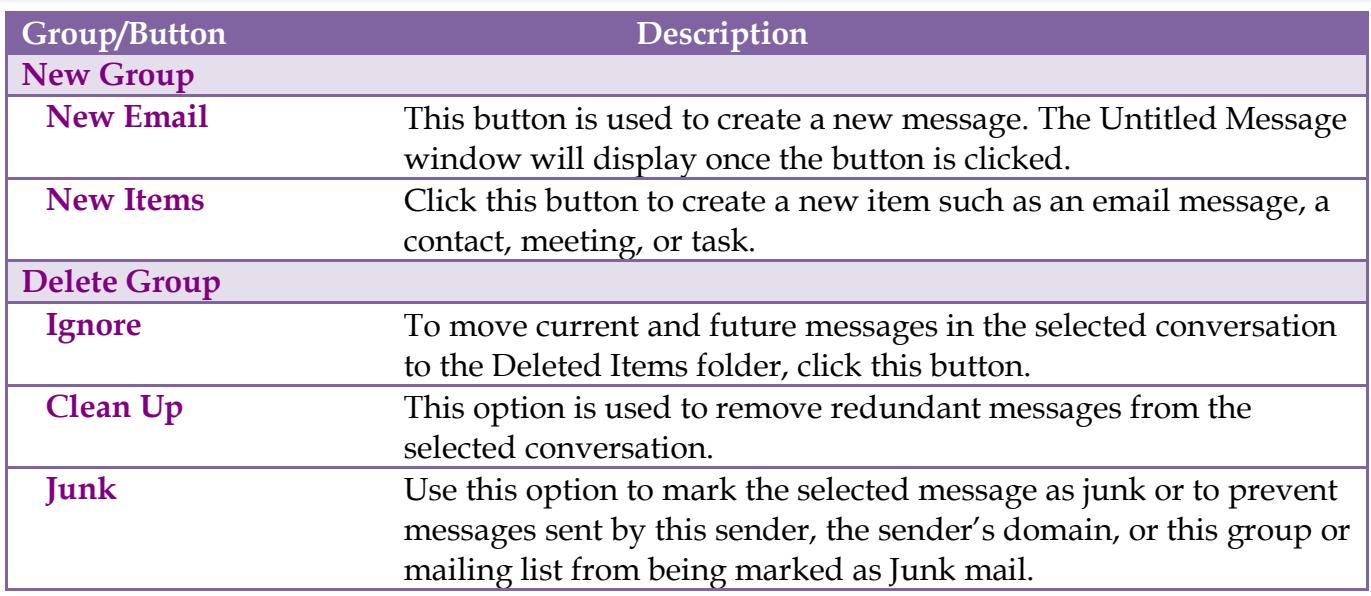

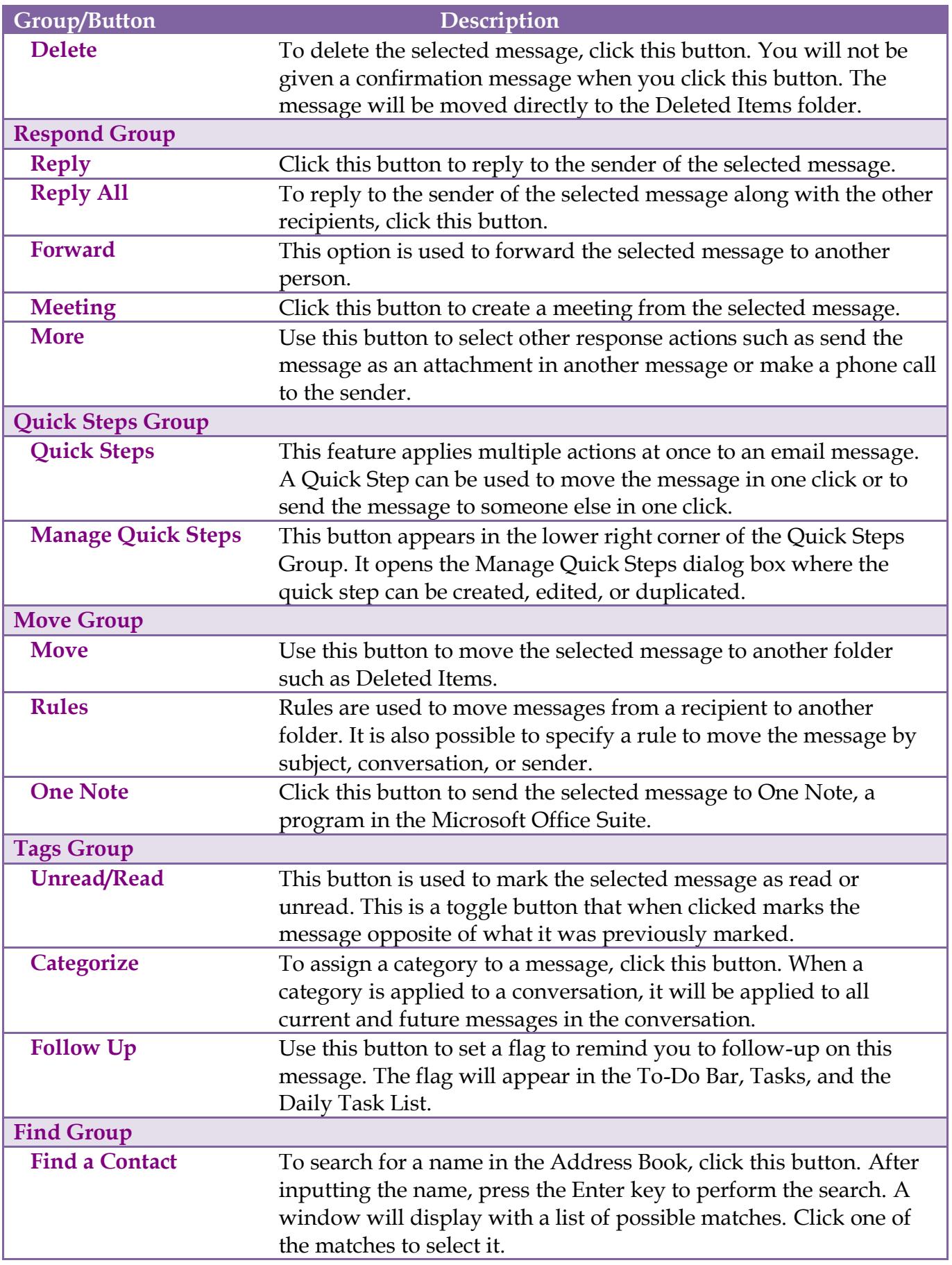

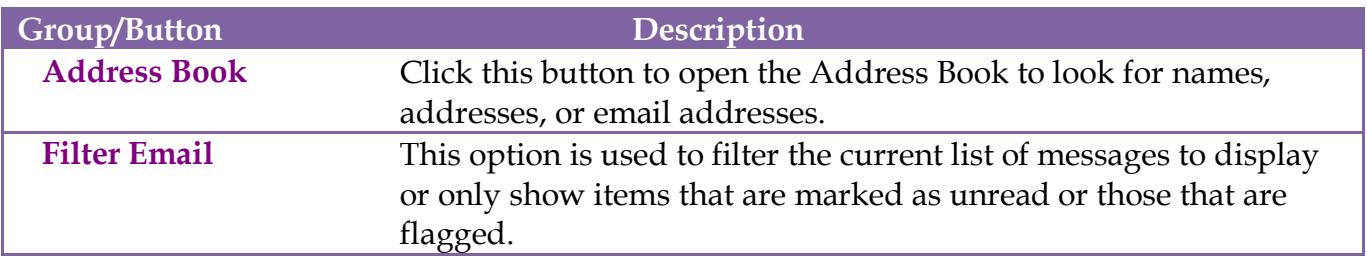

## **SEND/RECEIVE TAB**

This tab allows you to work with options regarding sending and receiving messages in Outlook.

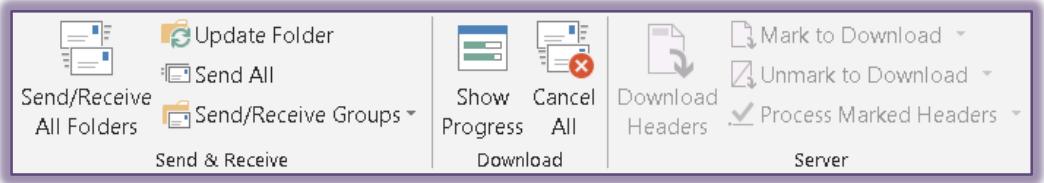

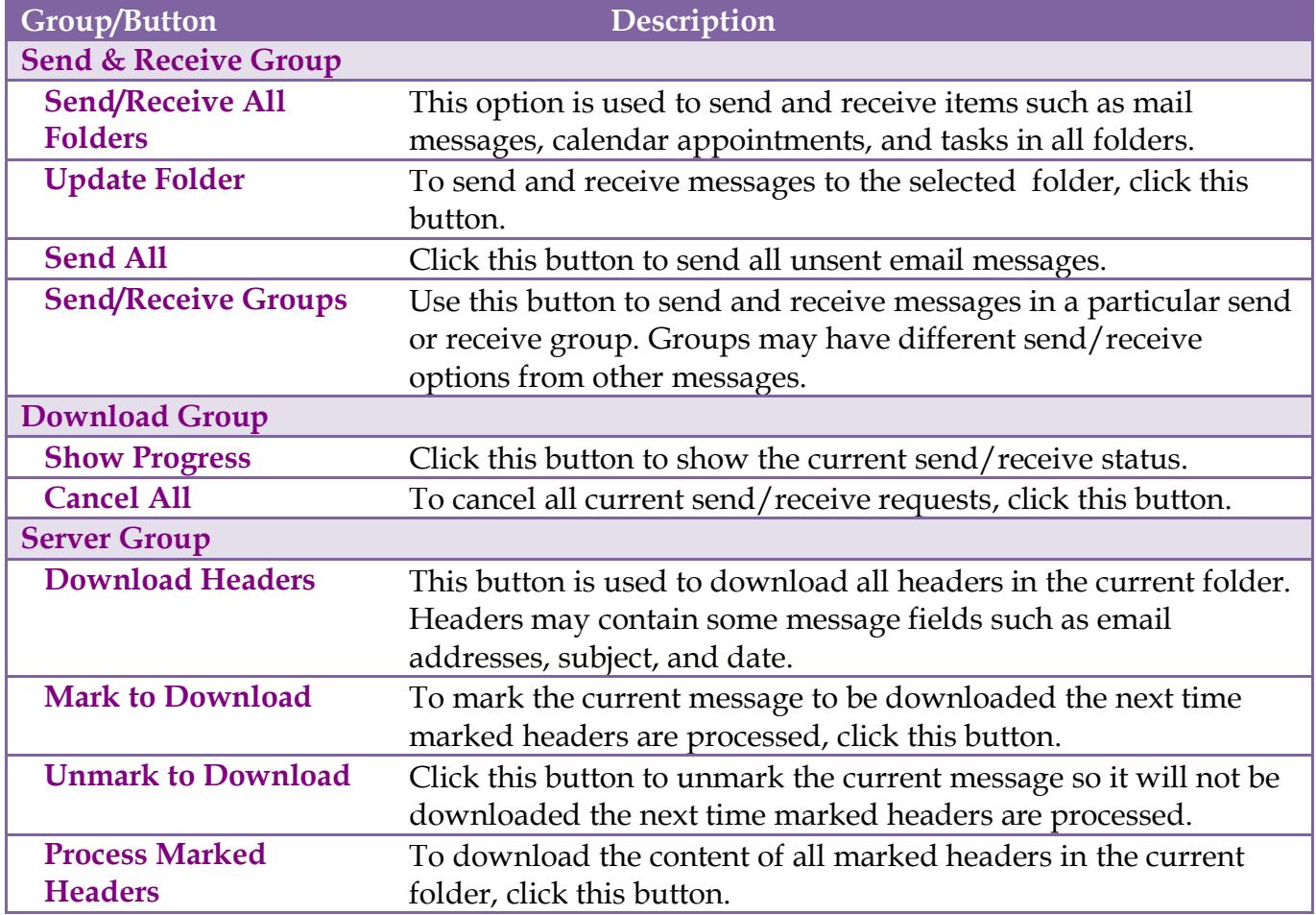

### **FOLDER TAB**

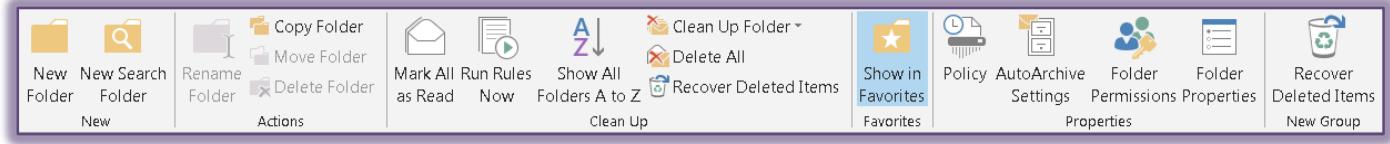

This tab is used to create new folders, to rename folders, to copy folders, and to move folders to

a different location in the Outlook program. You can also change the properties for folders using this tab.

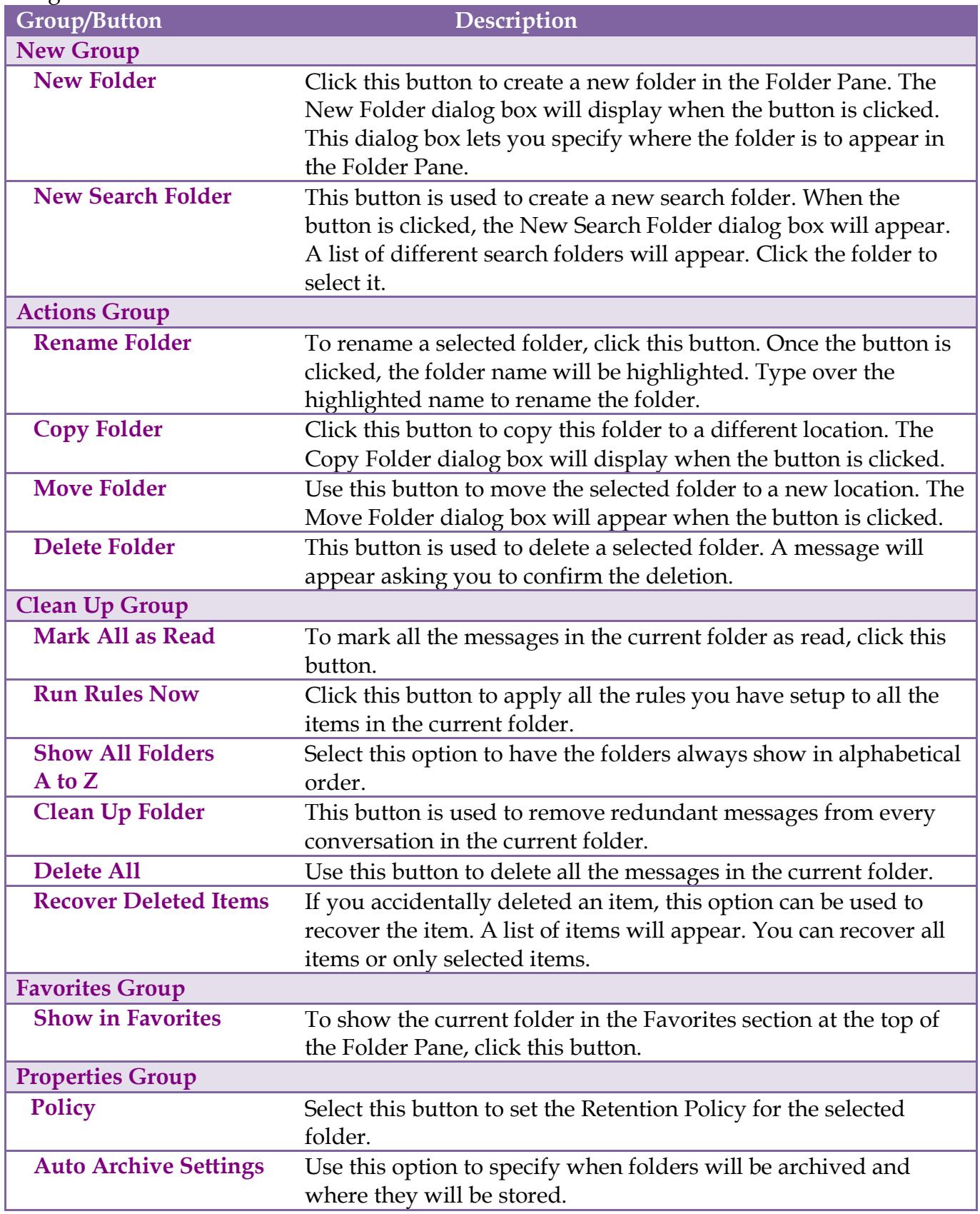

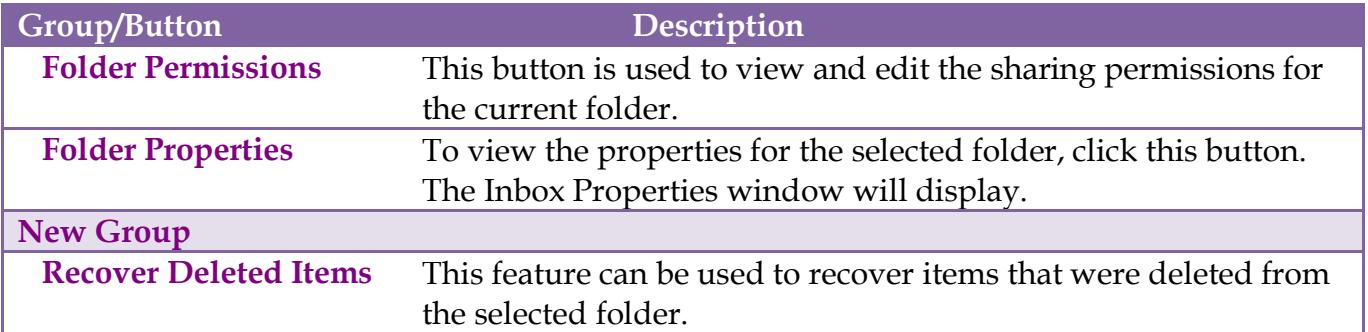

# **VIEW TAB**

This tab is used to change the view for the Inbox, to display the Folder Pane, the To-Do Pane, and Reading Pane. This area is also used to change the Conversation settings or to show Conversations.

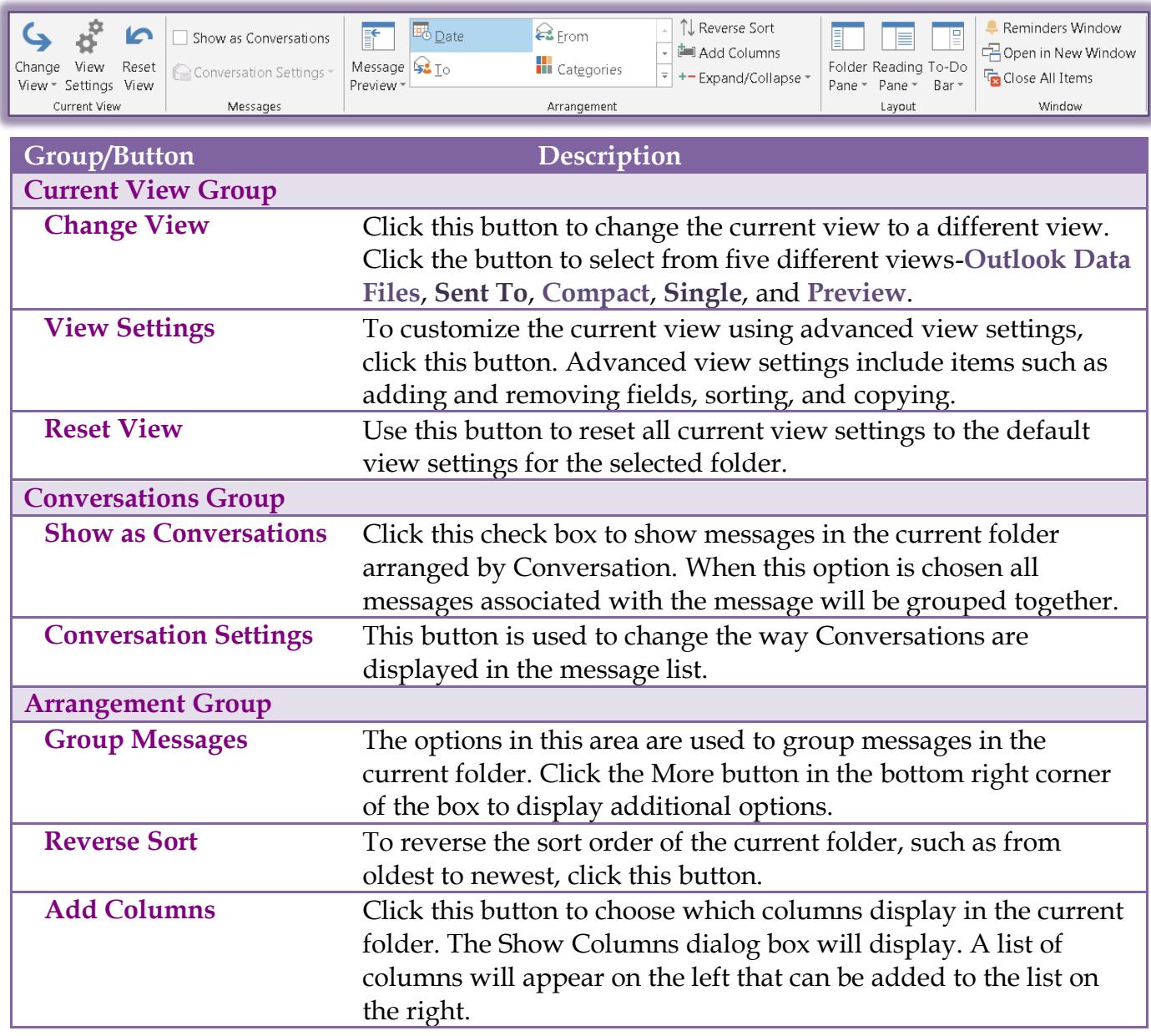

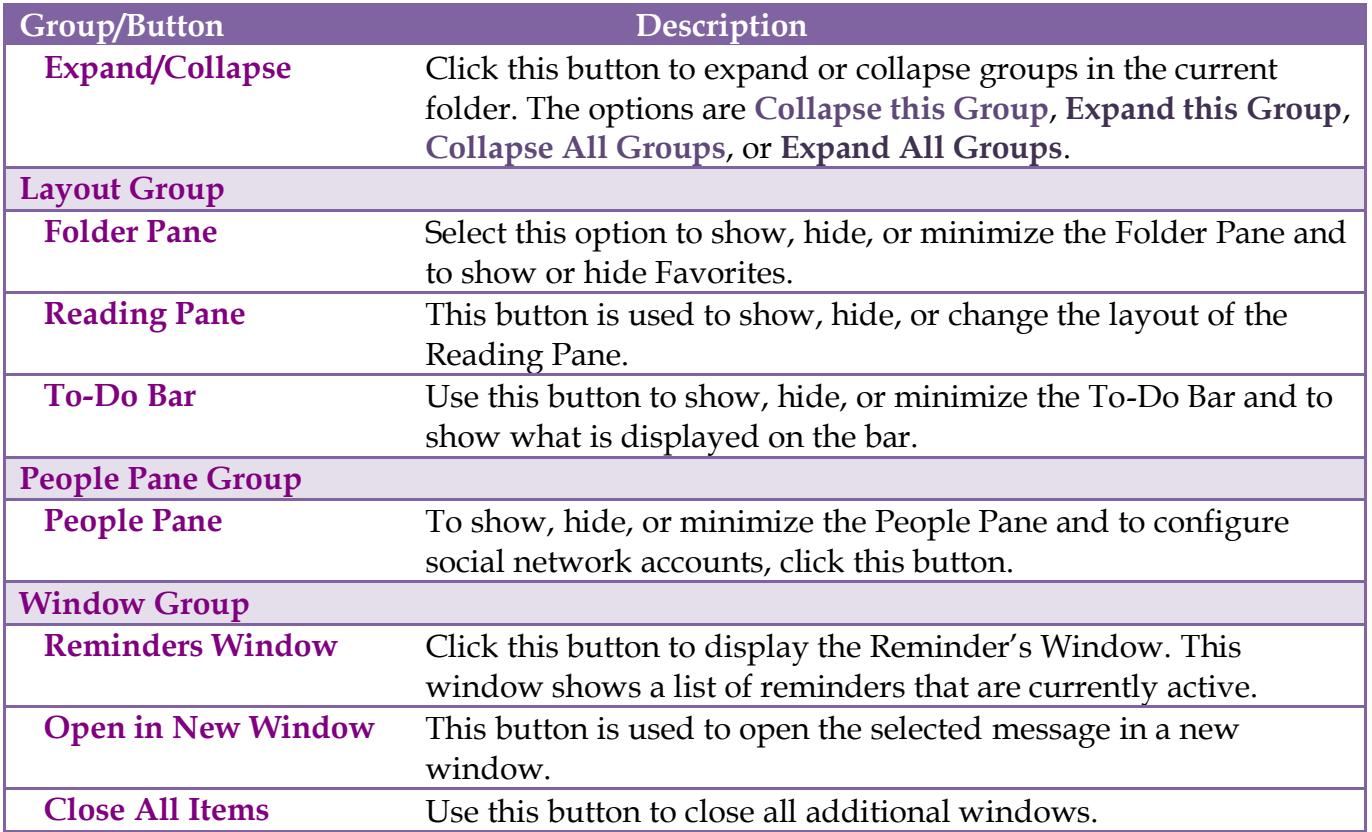